## **343. Import DB Table**

To import data from another sql database, you need to add the server as a Datasource Server first. Select Show Datasource Servers in the **[Import](https://community.i2b2.org/wiki/x/Z4KN)  [Browser](https://community.i2b2.org/wiki/x/Z4KN)** and right click the free area and select Add Datasource Server.

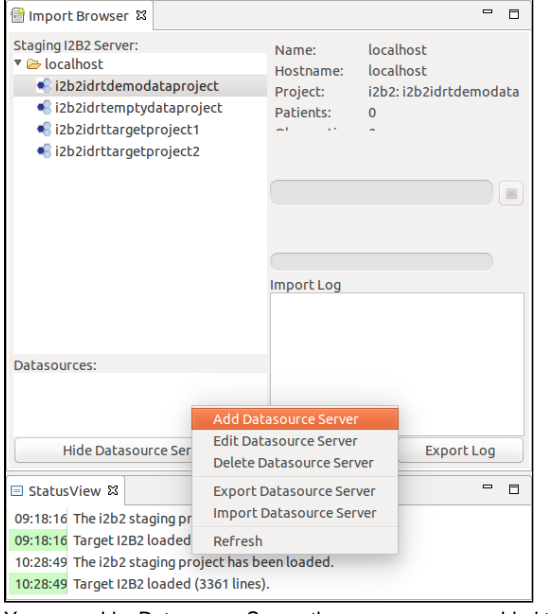

You can add a Datasource Server the same way, you added the [Staging Server.](https://community.i2b2.org/wiki/x/pYGN)

To start the DB Table Import, right click the project in the [Import Browser](https://community.i2b2.org/wiki/x/Z4KN) you want to upload data to and select Import Data -> Import DB Table.

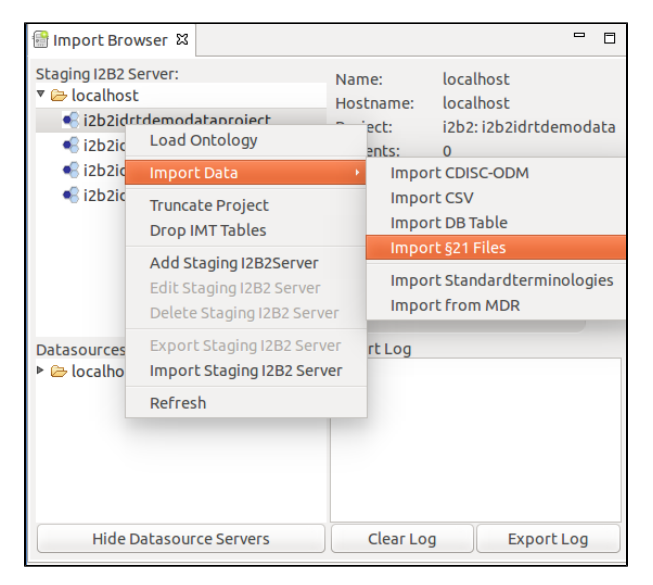

A window opens, where you can select the DB Table you want to import.

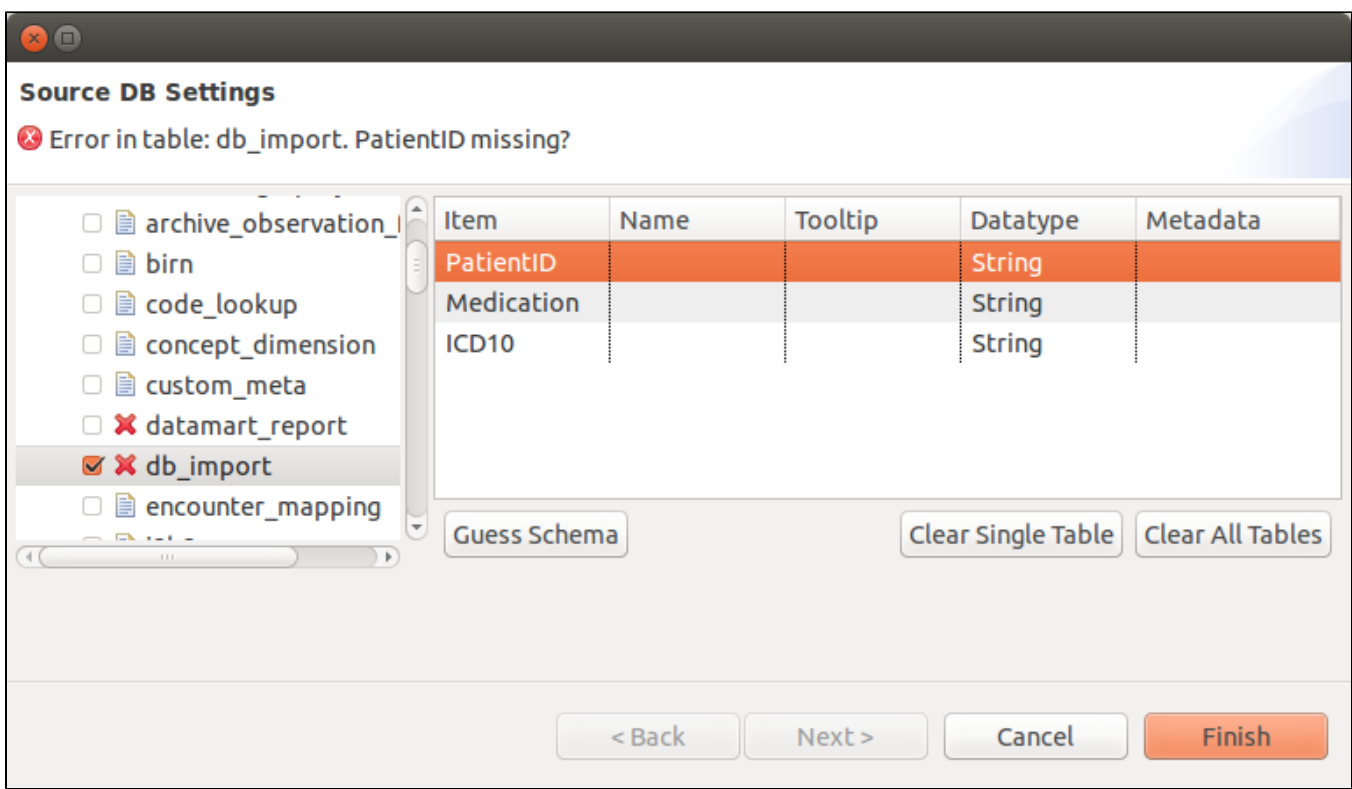

**Item:** The column name in the DB table.

Δ

Δ

**Name:** The name, the item should have in i2b2. You can e.g. rename cryptic column names.

**Tooltip:** The tooltip the item should have in i2b2. You can set a tooltip for better understanding, or the unit of an item for example.

**Datatype:** The datatype the item has. You can select either Integer, Float, Date, or String.

**Metadata:** This tells the Import Browser, where to look for specific items, such as the id of the patient, the import date, start date and so on. You can also ignore items. These will not end up in the i2b2 database.

The metadata item **PatientID/ObjectID** has to be present in each configuration file. Without it, the Import Browser won't let you continue and displays an error.

The **ObjectID** is the same as the **PatientID**, but the file is imported using modifiers instead. This way more than one row per patient is allowed. The Import Browser will tell you, if you used the Guess Schema functionality whether you should use the **ObjectID** instead.

The next table describes the buttons in the DB Import Settings page.

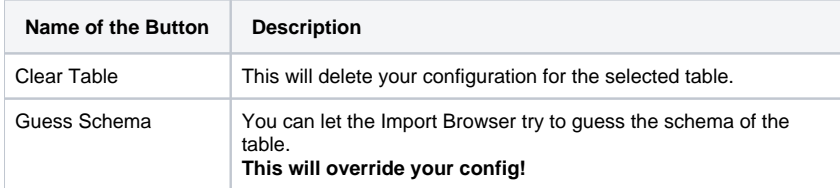

If you select **Next** you get to the last page of the DB Importer. Here you can see all tables you selected and set some further options.

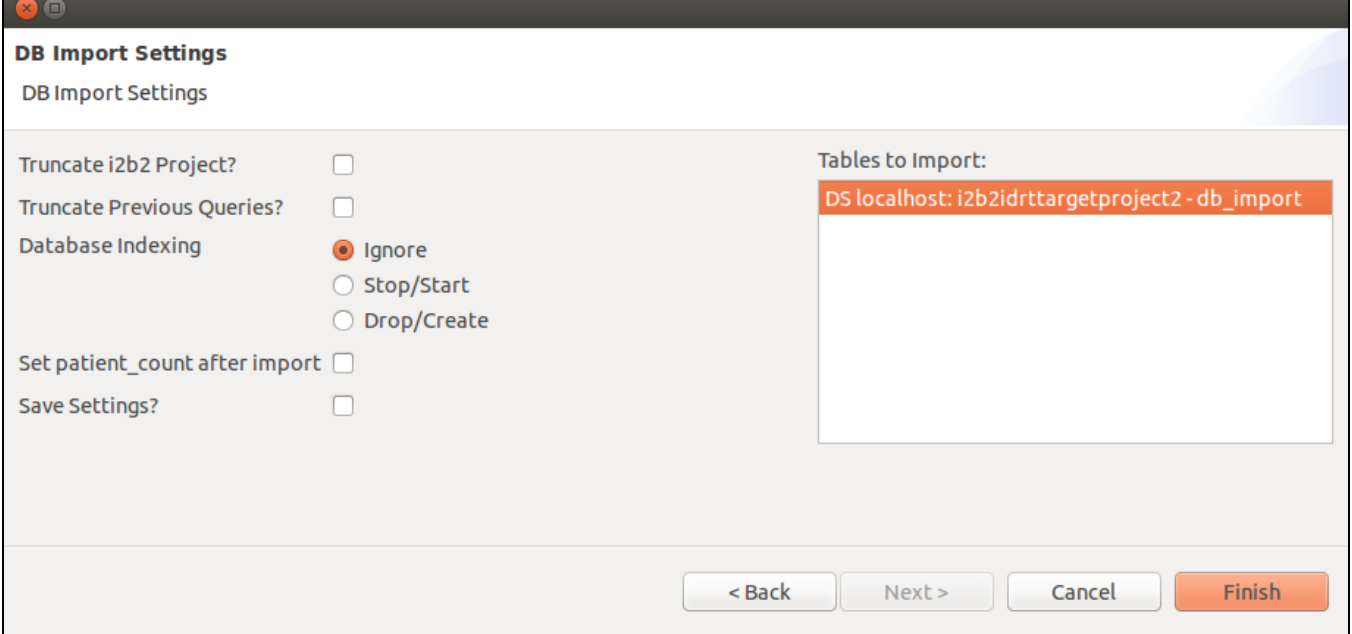

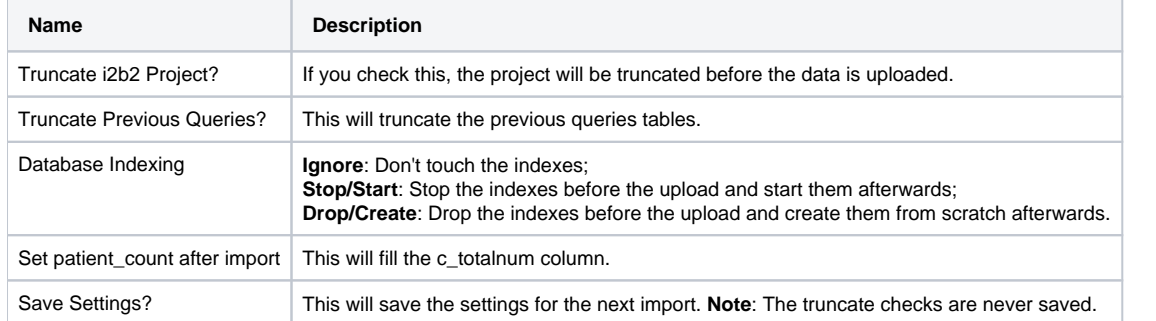

If you hit **Finish** the upload starts. You can observe the progress in the progress bar of the [Import Browser.](https://community.i2b2.org/wiki/x/Z4KN)